The term MIDI is an acronym for Musical Instrument Digital Interface, an international standard for connecting musical instruments, computers, and other devices to allow the exchange of performance data.

### MIDI terminals

| MIDI terminal Function |                                                 |  |  |
|------------------------|-------------------------------------------------|--|--|
| MIDI IN                | Receiving note, program change, and other data. |  |  |
| MIDI OUT               | Sending note, program change, and other data.   |  |  |

### MIDI channels

MIDI uses channels to exchange data back and forth between MIDI devices. There are receive (MIDI IN) and transmit (MIDI OUT) channels. Most musical instruments or devices with MIDI functions are equipped with both MIDI IN and OUT jacks and are capable of transmitting and receiving data via MIDI. The receive channels are used to receive data from another MIDI device and the transmit channels are used to transmit data to another MIDI device.

The illustration below shows three musical instruments, connected together using MIDI.

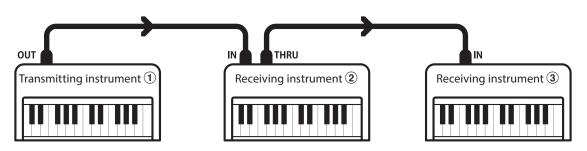

Transmitting instrument 1 sends transmit channel and keyboard information to receiving instruments 2/3.

The information arrives at the receiving instruments 2/3.

Receiving instruments 2/3 will respond to MIDI data that is sent if their receive channel is the same as the transmit channel of the transmitting instrument 1.

If the channels do not match, then the receiving instruments 2/3 will not respond to any data that is sent.

For both receiving and transmitting, channels 1~16 can be used.

### Recording/playing with a sequencer

When connected to a sequencer, the CN29 digital piano can be used to record and playback multi-track songs, with separate sounds playing simultaneously on each channel.

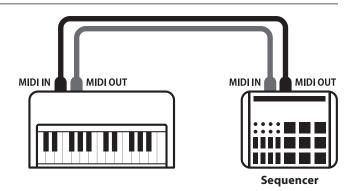

### MIDI functions

The CN29 digital piano supports the following MIDI functions:

#### Transmit/receive note information

Transmit/receive note information from a MIDI-connected musical instrument or device.

#### Transmit/receive channel settings

Specify transmit/receive channels within the range of 1 to 16.

#### Transmit/receive exclusive data

Transmit/receive front panel or menu function settings as exclusive data.

#### Multi-timbral mode setting

Receive multiple channel MIDI data from a MIDI-connected musical instrument or device.

\* Multi-timbral mode setting must be enabled.

#### Transmit/receive Program Change number

Transmit/receive program change data to/from a MIDIconnected musical instrument or device.

#### Transmit/receive pedal data

Transmit/receive sustain, sostenuto, and soft pedal data from a MIDI-connected musical instrument or device.

#### Receive volume data

Receive MIDI volume data sent from a MIDI-connected musical instrument or device.

\* Please refer to the 'MIDI Implementation Chart' on page 9 for further information regarding the MIDI capabilities of the CN29 digital piano.

#### MIDI settings

| Function name                                                                                           | Description                                                                 | Default setting |
|----------------------------------------------------------------------------------------------------|-----------------------------------------------------------------------------|-----------------|
| MIDI Channel                                                                                            | MIDI Channel Specify the channel used to transmit/receive MIDI information. |                 |
| Send Program                                                                                            | Send Program Send a MIDI program change number from 1 to 128.               |                 |
| Local Control Specify whether or not internal sounds will be heard when the keyboard is pressed.        |                                                                             | On              |
| Transmit Program Chg. Specify whether or not program change information is sent when sounds are changed |                                                                             | On              |
| Multi-timbral Mode Specify whether or not MIDI information can be received on more than one channel.    |                                                                             | Off             |

#### Entering the MIDI Settings sub-menu, selecting a setting

#### After entering the Settings menu:

Press the [UP] or [DOWN] buttons to move the selection cursor over the MIDI Settings sub-menu, then press the [1] function button (ENTER).

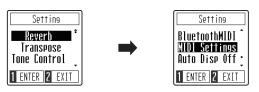

Press the [UP] or [DOWN] buttons to move the selection cursor over the desired MIDI setting, then press the [1] function button (ENTER).

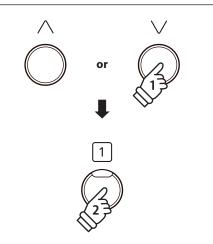

### MIDI Channel (transmit/receive)

The MIDI Channel setting allows the transmit/receive channel to be specified. The selected channel will function as both the transmit and receive channel (separate transmit/receive channels cannot be specified).

### 1. Changing the MIDI Channel setting

After entering the MIDI Channel setting:

Press the [UP] or [DOWN] buttons to increase or decrease the value of the MIDI Channel setting.

\* The MIDI Channel can be adjusted within the range of 01~16.

\* The preferred MIDI Channel setting can be stored to the Startup Setting memory for automatic selection when the instrument is turned on. Please refer to Owner's Manual page 51 for more information.

\* To reset this setting to the default value, press the [UP] and [DOWN] buttons simultaneously.

### 2. Exiting the MIDI Channel setting

Press the [2] function button (BACK) to exit the MIDI Channel setting and return to the MIDI Settings menu.

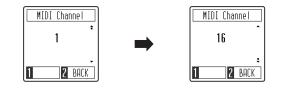

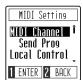

# Send Program Change

The Send Program Change function allows a program change number (ranging from 1 to 128) to be sent to a MIDI device in order to change external device's sound.

### 1. Sending a Program Change number

After entering the Send Program Change function:

Press the [UP] or [DOWN] buttons to increase or decrease the value of the Program Change number.

\* The Program Change number can be adjusted within the range of 001~128.

Press the [1] function button (SEND) to send the selected Program Change number to the connected MIDI device.

### 2. Exiting the Send Program Change function

Press the [2] function button (BACK) to exit the MIDI Channel setting and return to the MIDI Settings menu.

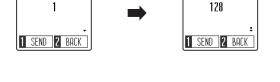

Send Pros

Send Pros

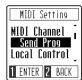

# **Local Control**

The Local Control setting determines whether the instrument will play an internal sound when the keys are pressed. This setting may be useful when using the CN29 digital piano to control an external MIDI device.

### Local Control settings

| Local Control | Description                                                                                     |  |
|---------------|-------------------------------------------------------------------------------------------------|--|
| Off           | The instrument will transmit information to an external MIDI device only.                       |  |
| On (default)  | The instrument will play an internal sound and transmit information to an external MIDI device. |  |

### 1. Changing the Local Control setting

After entering the Local Control setting:

Press the [UP] or [DOWN] buttons to turn the Local Control setting on or off.

- \* The preferred Local Control setting can be stored to the Startup Setting memory for automatic selection when the instrument is turned on. Please refer to Owner's Manual page 51 for more information.
- \* To reset this setting to the default value, press the [UP] and [DOWN] buttons simultaneously.

### 2. Exiting the Local Control setting

Press the [2] function button (BACK) to exit the Local Control setting and return to the MIDI Settings menu.

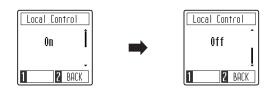

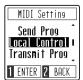

# **Transmit MIDI Program Change**

The Transmit Program Change Number setting determines whether or not the CN29 digital piano will transmit program change information when sounds are changes.

### Transmit MIDI Program Change settings

| Transmit PGM# | Description                                                                   |  |
|---------------|-------------------------------------------------------------------------------|--|
| Off           | The instrument will NOT transmit program change numbers when changing sounds. |  |
| On (default)  | The instrument will transmit program change numbers when changing sounds.     |  |

### 1. Changing the Transmit MIDI Program Change setting

After entering the Transmit MIDI Program Change setting:

Press the [UP] or [DOWN] buttons to turn the Transmit MIDI Program Change setting on or off.

- \* The preferred Transmit MIDI Program Change setting can be stored to the Startup Setting memory for automatic selection when the instrument is turned on. Please refer to Owner's Manual page 51 for more information.
- \* To reset this setting to the default value, press the [UP] and [DOWN] buttons simultaneously.

### 2. Exiting the Transmit MIDI Program Change setting

Press the [2] function button (BACK) to exit the Transmit MIDI Program Changes setting and return to the MIDI Settings menu.

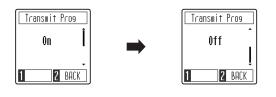

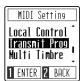

# **Multi-timbre**

The Multi-timbre setting determines whether or not the CN29 digital piano is able to receive MIDI information on more than one MIDI channel simultaneously. This allows the instrument to play back multi-track, multi-timbral performance data sent from an external MIDI device.

### Multi-timbre settings

| Multi-timbre  | Description           |
|---------------|-----------------------|
| Off (default) | Multi-timbre disabled |
| On            | Multi-timbre enabled* |

\* Please refer to the 'Program Change Number List' on page 8.

### 1. Changing the Multi-timbre setting

#### After entering the Multi-timbre setting:

Press the [UP] or [DOWN] buttons to turn the Multi-timbre setting on or off.

\* The preferred Multi-timbre setting can be stored to the Startup Setting memory for automatic selection when the instrument is turned on. Please refer to Owner's Manual page 51 for more information.

- \* MIDI data received through channel 10 will not be performed when Multi-timbre is enabled.
- \* To reset this setting to the default value, press the [UP] and [DOWN] buttons simultaneously.

### 2. Exiting the Multi-timbre setting

Press the [2] function button (BACK) to exit the Mult-timbre setting and return to the MIDI Settings menu.

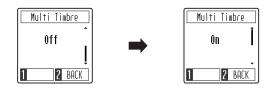

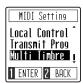

# **CN29 MIDI Settings Manual**

# Program Change Number List

### Program Change Number List

| c I              | Multi-timbral mode Off | Multi-timbral mode On |          |          |
|------------------|------------------------|-----------------------|----------|----------|
| Sound name       | Program number         | Program number        | Bank MSB | Bank LSB |
| SK Concert Grand | 1                      | 1                     | 121      | 0        |
| EX Concert Grand | 2                      | 1                     | 95       | 27       |
| Upright Piano    | 3                      | 1                     | 95       | 25       |
| Studio Grand     | 4                      | 1                     | 121      | 1        |
| Studio Grand 2   | 5                      | 1                     | 95       | 28       |
| Mellow Grand     | 6                      | 1                     | 121      | 2        |
| Mellow Grand 2   | 7                      | 1                     | 95       | 29       |
| Modern Piano     | 8                      | 2                     | 121      | 1        |
| Classic E.Piano  | 9                      | 5                     | 121      | 0        |
| Modern E.Piano   | 10                     | 6                     | 121      | 0        |
| Jazz Organ       | 11                     | 18                    | 121      | 0        |
| Church Organ     | 12                     | 20                    | 121      | 0        |
| Harpsichord      | 13                     | 7                     | 121      | 0        |
| Vibraphone       | 14                     | 12                    | 121      | 0        |
| String Ensemble  | 15                     | 49                    | 121      | 0        |
| Slow Strings     | 16                     | 45                    | 95       | 1        |
| Choir            | 17                     | 53                    | 121      | 0        |
| New Age Pad      | 18                     | 89                    | 121      | 0        |
| Atmosphere       | 19                     | 100                   | 121      | 0        |

# **CN29 MIDI Settings Manual**

# **MIDI Implementation Chart**

### Kawai CN29 digital piano

Date : March 2019 Version : 1.0

| Function                        |                | Transmit         | Receive     | Remarks                              |
|---------------------------------|----------------|------------------|-------------|--------------------------------------|
| Basic                           | At power-up    | 1                | 1           |                                      |
| channel                         | Settable       | 1 - 16           | 1 - 16      |                                      |
|                                 | At power-up    | Mode 3           | Mode 1      | ** Omni mode is on at power-up. Omni |
| Mode                            | Message        | Х                | Mode 1, 3** | mode can be turned off through       |
|                                 | Alternative    | * * * * *        | Х           | MIDI channel setting operations.     |
|                                 |                | 15 - 113*        | 0 - 127     |                                      |
| Note number                     | Range          | * * * * *        | 0 - 127     | * 15 - 113, including transpose      |
| Velocity                        | Note on        | 0                | 0           |                                      |
|                                 | Note off       | 0                | 0           |                                      |
|                                 | Key specific   | Х                | Х           |                                      |
| After touch<br>Channel specific |                | Х                | Х           |                                      |
| Pitch bend                      |                | X                | Х           |                                      |
|                                 |                |                  |             |                                      |
|                                 |                |                  |             |                                      |
|                                 | 7              | Х                | 0           | Volume                               |
|                                 | 64             | O (Right pedal)  | 0           | Damper pedal                         |
| Control                         |                |                  |             |                                      |
| change                          | 66             | O (Middle pedal) | 0           | Sostenuto pedal                      |
|                                 | 67             | 0 (Left pedal)   | 0           | Soft pedal                           |
|                                 |                |                  |             |                                      |
|                                 |                |                  |             |                                      |
|                                 |                |                  |             |                                      |
| Program chan                    | ige            | 0 (0 - 127)      | 0           | (Please refer to the 'Program        |
| settable ran                    | ge             | * * * * *        |             | Change Number List')[page 8]         |
| Exclusive                       |                | 0                | 0           | Transmission can be selected         |
|                                 | Song position  | Х                | Х           |                                      |
| Common                          | Song selection | х                | X           |                                      |
|                                 | Tune           | Х                | Х           |                                      |
| Real time                       | Clock          | Х                | Х           |                                      |
|                                 | Commands       | х                | х           |                                      |
|                                 | Local On / Off | Х                | 0           |                                      |
| Other                           | All notes Off  | х                | 0           |                                      |
| functions                       | Active sensing | Х                | 0           |                                      |
|                                 | Reset          | Х                | Х           |                                      |
| Remarks                         |                |                  |             |                                      |

Mode 1: omni mode On, PolyMode 2: omni mode On, MonoMode 3: omni mode Off, PolyMode 4: omni mode Off, Mono

O : Yes X : No